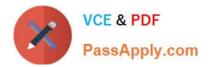

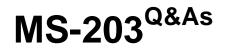

Microsoft 365 Messaging

# Pass Microsoft MS-203 Exam with 100% Guarantee

Free Download Real Questions & Answers **PDF** and **VCE** file from:

https://www.passapply.com/ms-203.html

100% Passing Guarantee 100% Money Back Assurance

Following Questions and Answers are all new published by Microsoft Official Exam Center

Instant Download After Purchase

100% Money Back Guarantee

😳 365 Days Free Update

800,000+ Satisfied Customers

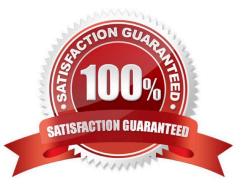

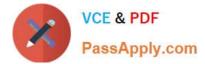

### **QUESTION 1**

You have a Microsoft Exchange Online tenant that contains the groups shown in the following table.

| Name | Structure    | Mail-enabled |
|------|--------------|--------------|
| PF1  | Hierarchical | Yes          |
| PF2  | Flat         | No           |
| PF3  | Flat         | Yes          |

Which groups can you upgrade to a Microsoft 365 group?

- A. Group1 only
- B. Group1, Group2, Group3, and Group4
- C. Group2 and Group3 only
- D. Group3 only
- E. Group1 and Group4 only
- Correct Answer: AE

Reference: https://docs.microsoft.com/en-us/microsoft-365/admin/manage/upgrade-distribution-lists?view=o365-worldwide

### **QUESTION 2**

### HOTSPOT

You need to implement a solution to meet the technical requirements for the SCL.

How should you complete the command? To answer, select the appropriate options in the answer area.

NOTE: Each correct selection is worth one point.

Hot Area:

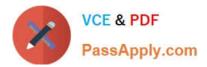

Create an Office 365 connector.

| Ac | tı | on   | IS |
|----|----|------|----|
|    |    | •••• |    |

# Answer Area

Add an accepted domain to Office 365.

Provision a mailbox in Office 365 for each Litware user.

Create a migration endpoint and a migration batch.

Start the migration batch.

Correct Answer:

| Actions                                         | Answer Area    |
|-------------------------------------------------|----------------|
| Create a PST Import mapping file                |                |
| Upload the PST files to Microsoft Office<br>365 |                |
| Install AzCopy                                  | $\mathfrak{D}$ |
| Start the PST Import job                        |                |
| Create a PST Import job                         |                |

 $\odot$ 

References: https://docs.microsoft.com/en-us/powershell/module/exchange/organization/setorganizationconfig?view=exchange-ps

## **QUESTION 3**

You have a Microsoft 365 subscription that uses Microsoft Exchange Online and Microsoft Teams. Teams has a private team named Sales. Sales has a primary email address of sales@contoso.com.

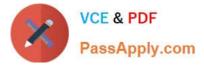

From the Microsoft Teams admin center, you rename the Sales team as WWSales.

External users report delivery errors when they send email to wwsales@contoso.com. Messages sent to sales@contoso.com are delivered successfully.

You need to ensure that external messages can be sent to both email addresses.

What should you do?

A. From the Microsoft Teams admin center, change the Privacy setting of WWSales to Public.

B. From the Exchange admin center, modify the primary email address of the WWSales team.

C. From the Exchange admin center, add an alias to the WWSales team.

D. From the Microsoft Teams client, get an email address for the General channel of WWSales.

Correct Answer: C

### **QUESTION 4**

Note: This question is part of a series of questions that present the same scenario. Each question in the series contains a unique solution that might meet the stated goals. Some question sets might have more than one correct solution, while others might not have a correct solution.

After you answer a question in this section, you will NOT be able to return to it. As a result, these questions will not appear in the review screen.

Your company has a Microsoft Exchange Server 2019 hybrid deployment that contains two Mailbox servers named MBX1 and MBX2. The company has the departments shown in the following table.

| Name  | Source                                   | Subject name                                |
|-------|------------------------------------------|---------------------------------------------|
| Cert1 | Self-signed                              | server1.contoso.com                         |
| Cert2 | ert2 Internal certification *            |                                             |
| Cert3 | Internal certification<br>authority (CA) | contoso.com and<br>autodiscover.contoso.com |
| Cert4 | Public certification<br>authority (CA)   | *                                           |
| Cert5 | Public certification<br>authority (CA)   | contoso.com and<br>autodiscover.contoso.com |

From the on-premises organization, outbound email is sent directly to the Internet by using DNS lookups.

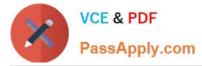

You are informed that some sales department users send email messages that are identified as spam.

You need to automatically block the sales department users from repeatedly sending spam.

Solution: You run the Install-AntispamAgents.psl PowerShell script on the MBX1 Mailbox server.

Does this meet the goal?

A. yes

B. No

Correct Answer: B

Reference: https://docs.microsoft.com/en-us/exchange/antispam-and-antimalware/antispam-protection/antispam-on-mailbox-servers?view=exchserver-2019

#### **QUESTION 5**

You have a Microsoft Exchange Server 2019 organization.

You need to provide a user named User1 with the ability to create and manage transport rules.

To which management role group should you add User1?

- A. Compliance Management
- **B. Server Management**
- C. Records Management
- D. Hygiene Management

Correct Answer: C

References: https://docs.microsoft.com/en-us/exchange/records-management-exchange-2013-help

MS-203 VCE Dumps

MS-203 Study Guide

**MS-203 Exam Questions**